### Advanced UNIX

#### Course: Work with genomic data in Unix **April 2015**

Václav Janoušek, Libor Mořkovský

http://ngs-course.readthedocs.org/en/praha-april-2015/

# This Session Tasks:

- 1. How many records in the file
- 2. Explore in detail the last 'group' column (column 9)
- 3. Get list of chromosomes (column 1)
- 4. Get list of features (column 3)
- 5. Get the number of genes mapping to the assembly in total
- 6. Get the number of protein coding genes mapping to the assembly
- 7. Get the number of protein coding genes on chromosomes X and Y
- 8. Get the number of transcripts of protein coding genes mapping to the assembly
- 9. Get the gene with the highest number of transcripts
- 10. Get the gene with the highest number of exons
- 11. Get the total size (in Mb) of coding sequences
- 12. Get the longest gene

## Task 1: revision of morning skills

• Task 1: Number of records in the GTF file

wc -1 Mus musculus.NCBIM37.67.gtf **cat** Mus\_musculus.NCBIM37.67.gtf **| wc -l**

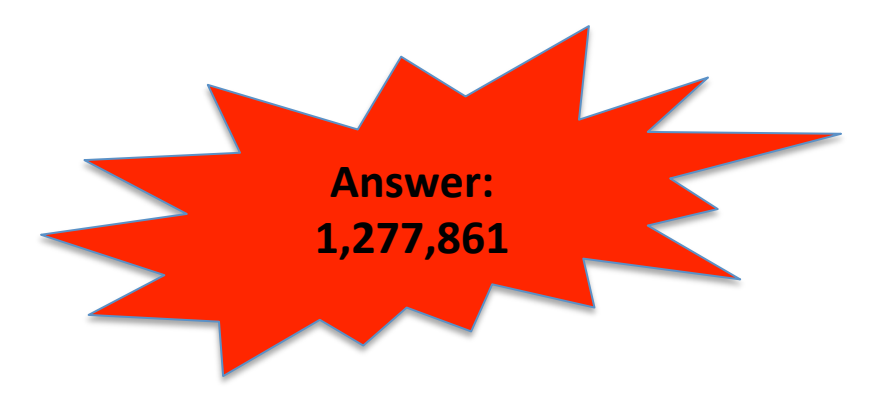

## Advanced build-in UNIX commands

cut sort uniq grep tr sed awk

### cut

- selection specific portion of data
- use:

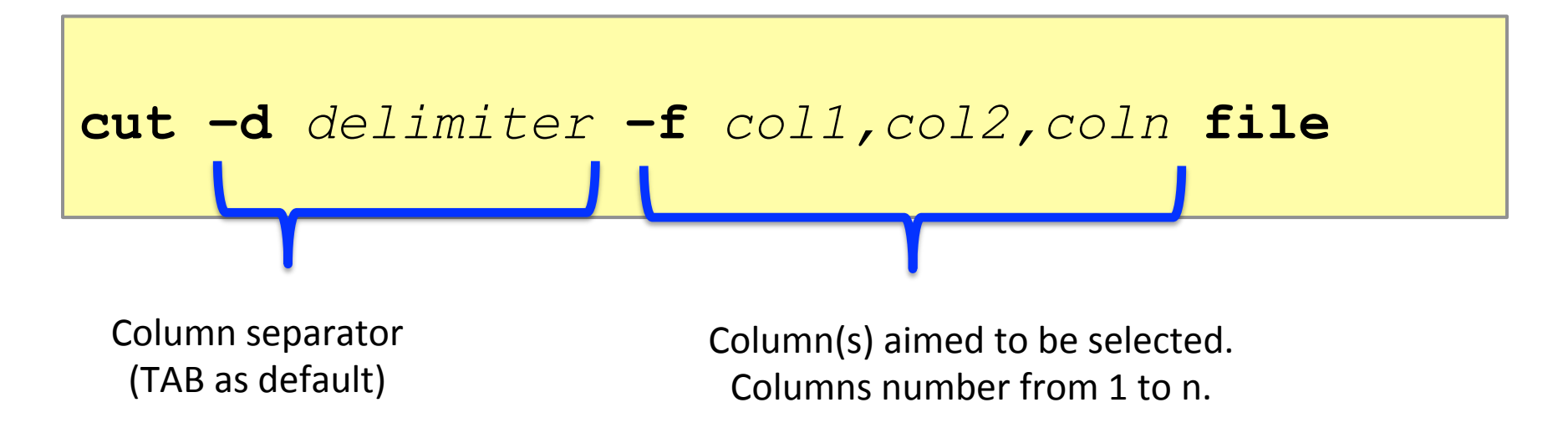

### cut

• Task 2: Explore 'group' column (column 9)

**cut –f 9** Mus\_musculus.NCBIM37.67.gtf **| less -S**

### 'group/attribute' column in the GTF file

- composed of fields delimited by semicolon ';'
- each field composed of 'tag' and 'value' delimited by blank character ' '
- values surrounded by double quotes "value"

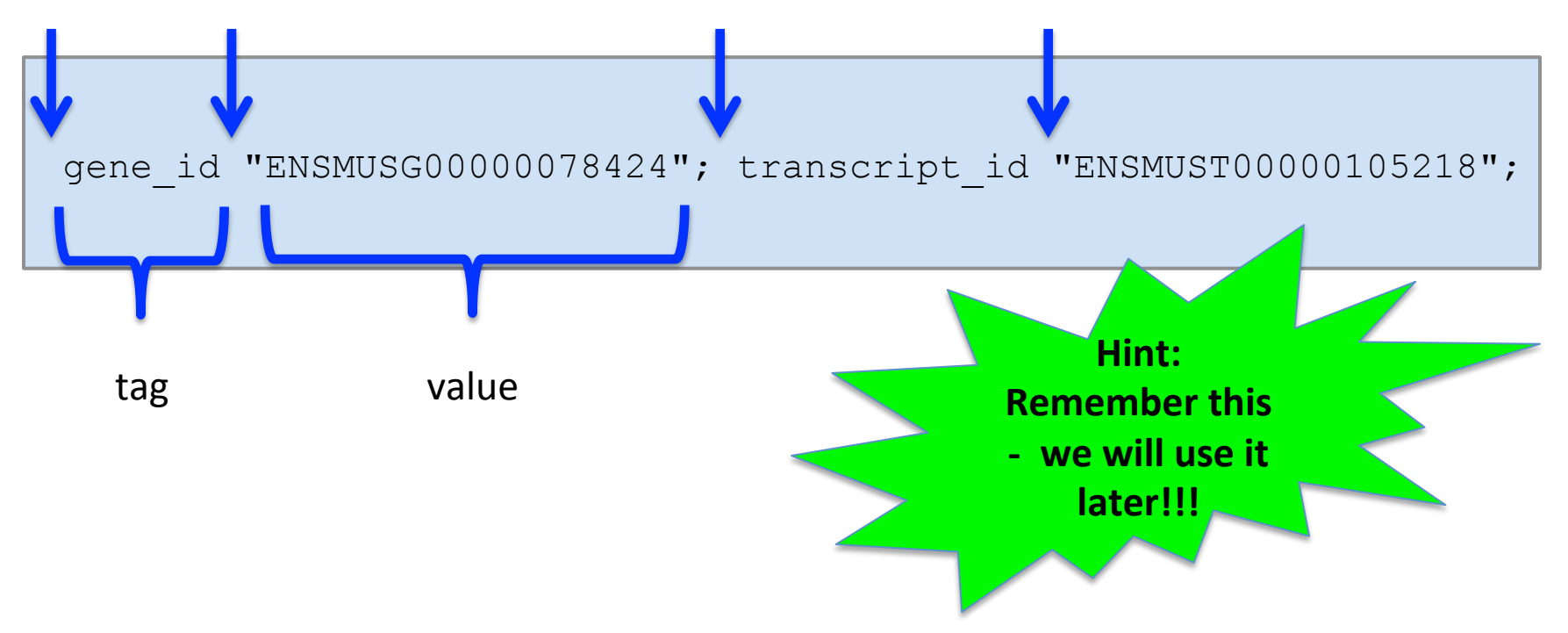

#### sort

- sort data
- use:

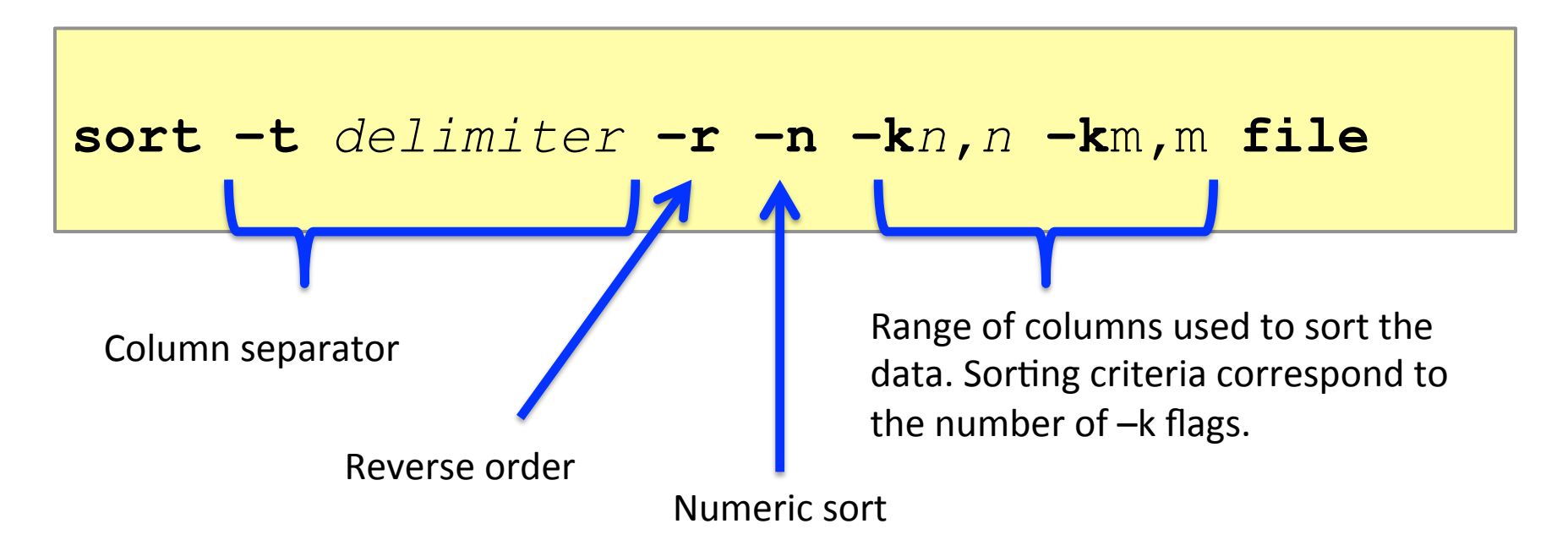

## uniq

- returns unique list of records
- data needs to be sorted  $-$  usually used along with sort
- use:

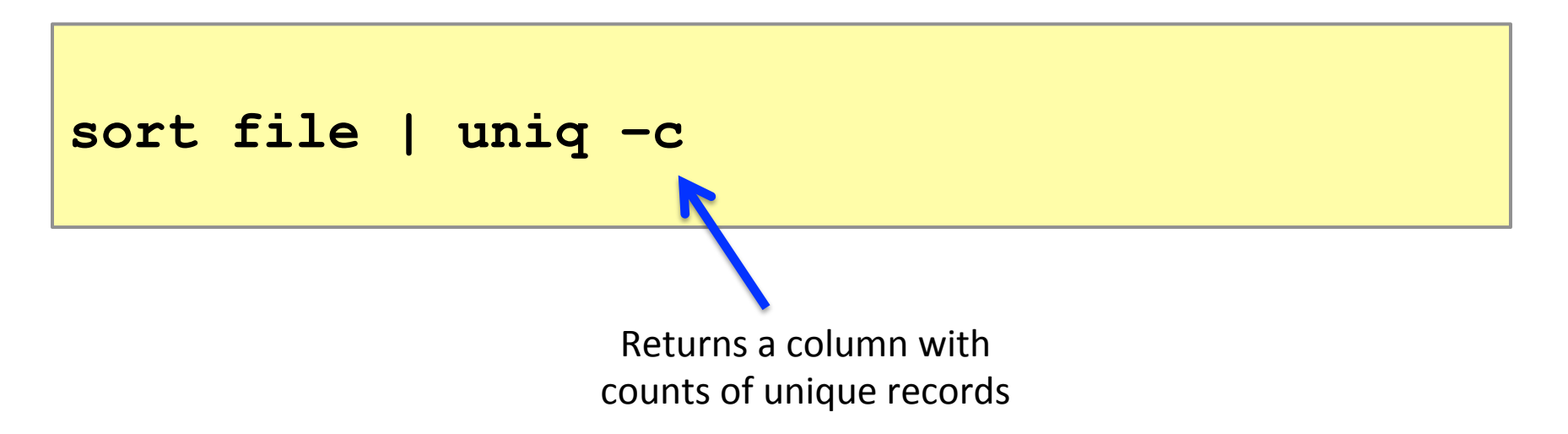

## cut|sort|uniq

• Task 3: Get list of chromosomes (column 1)

**cut –f 1** Mus\_musculus.NCBIM37.67.gtf **| sort | uniq**

### cut|sort|uniq

• Task 4: Get list of feature (column 3)

**cut –f 3** Mus\_musculus.NCBIM37.67.gtf **| sort | uniq**

#### grep

- pattern specification & matching
- use:

**grep** *pattern* **file # match lines having a pattern**

**grep –v** *pattern* **file # match lines not having a pattern**

## grep: Regular expressions

• matching string patterns according to certain rules 

**^A # match A at the beginning of line A\$ # match A at the end of line [0-9] # match numerical characters [A-Z] # match alphabetical characters [ATGC] # match A or T or G or C . # match any character A\* # match A letter 0 or more times A\{2\} # match A letter exactly 2 times A\{1,\} # match A letter 1 or more times A\{1,3\} # match A letter at least 1 times but no more than 3 times**  *AATT***\|***TTAA* **# match AATT or TTAA** 

#### grep|cut|cut|sort|uniq|wc

• Task 5: Get the number of genes mapping onto chromosomes 

**grep –v ^NT** Mus\_musculus.NCBIM37.67.gtf **| cut –f 9 | cut –d ';' –f 1 | sort | uniq | wc -l**

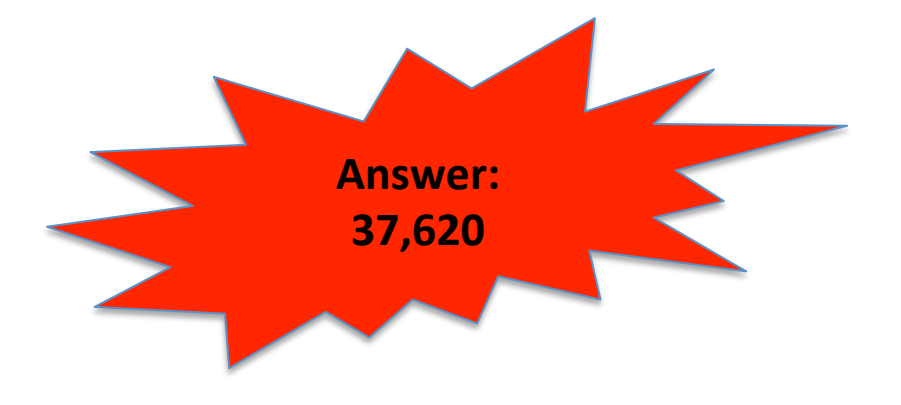

#### grep|grep|cut|cut|sort|uniq|wc

• Task 6: Get the number of protein coding genes mapping onto chromosomes

```
grep –v ^NT Mus_musculus.NCBIM37.67.gtf | 
grep protein_coding | 
cut –f 9 | cut –d ';' –f 1 | sort | uniq | 
wc -l
```
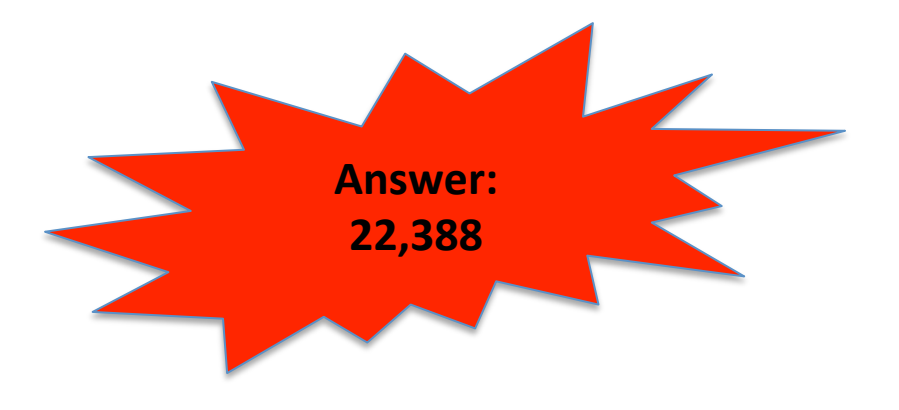

grep|grep|cut|cut|sort|uniq|cut|sort|uniq

• Task 7: Get the number of protein coding genes on chromosomes X and Y

**grep ^[XY]** Mus\_musculus.NCBIM37.67.gtf **| grep protein\_coding | cut –f 1,9 | cut –d ';' –f 1 | sort | uniq | cut –f 1 | sort | uniq -c** 

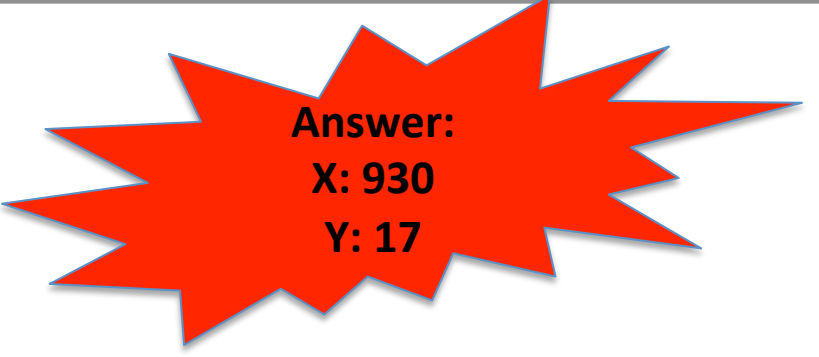

#### grep|grep|cut|cut|sort|uniq|wc

• Task 8: Get the number of transcripts of protein coding genes mapping onto chromosomes 

**grep –v ^NT** Mus\_musculus.NCBIM37.67.gtf **| grep protein\_coding | cut –f 9 | cut –d ';' –f 2 | sort | uniq |**   $wc -1$ **Answer: 79,675** 

#### tr

- replaces/removes individual characters
- use:

**tr** *pattern1 pattern2* **file # replace tr –d** *pattern* **file # remove**

## sed: Text stream editor

- rich functionality
- matching and replacing more complex patterns
- using regular expressions
- use:

**sed 's/***pattern1***/***pattern2***/g' file**

grep|grep|cut|cut|tr|sort|uniq|cut|uniq|sed|tr|sort|head

• Task 9: Get the gene with the highest number of transcripts

```
grep –v ^NT Mus_musculus.NCBIM37.67.gtf | 
grep protein_coding | 
cut -f 9 | cut -d " " -f 3,5,9 | 
tr –d '";' | sort -k1,1 | uniq | 
cut –d ' ' -f 1,3 | uniq -c | sed 's/^ *//' | 
tr ' ' "\t" | sort -nr -k1,1 | head
```
Contigs Genes

• cAMP responsive element modulator

**Crem** gene

• 41 transcripts

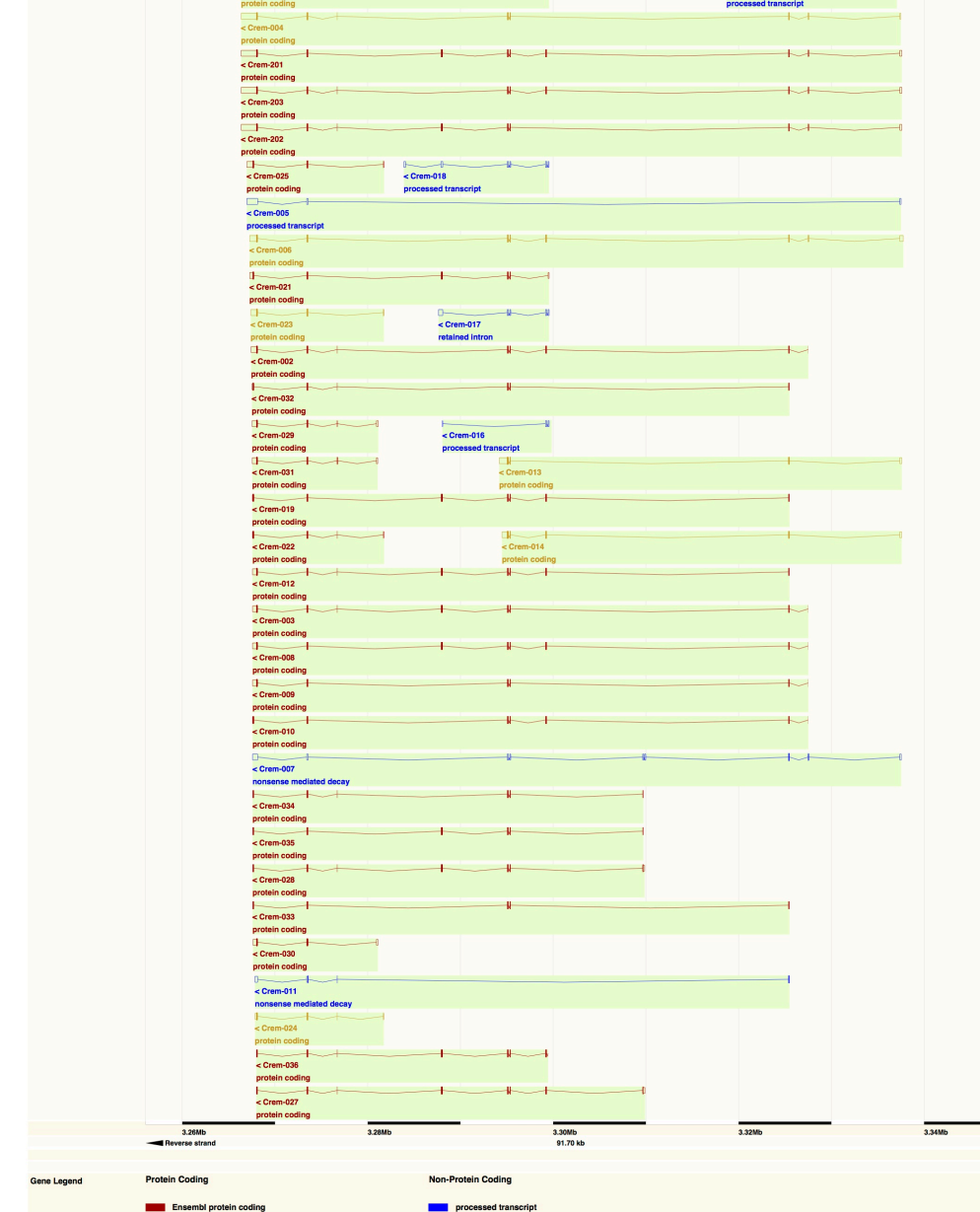

Gm6225-201:

 $\overline{\phantom{1}}$ 

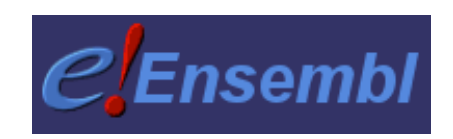

grep|grep|cut|cut|tr|sort|uniq|cut|uniq|sed|tr|sort|head

• Task 10: Get the gene with the highest number of exons

```
grep -v ^NT Mus_musculus.NCBIM37.67.gtf | 
grep protein_coding | grep exon | cut -f 9 | 
cut -d " " -f 3,5,9 | tr –d '";' | sort | 
uniq -c | sed 's/^ *//g' | tr " " "\t" | 
sort -rn -k1,1 | head
```
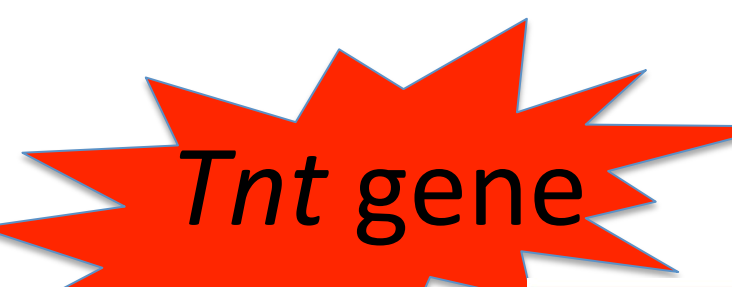

Genes (Compre **Contigs** Genes (Compre

merged Ensembl/Havana

- **Titin**
- 695 exons

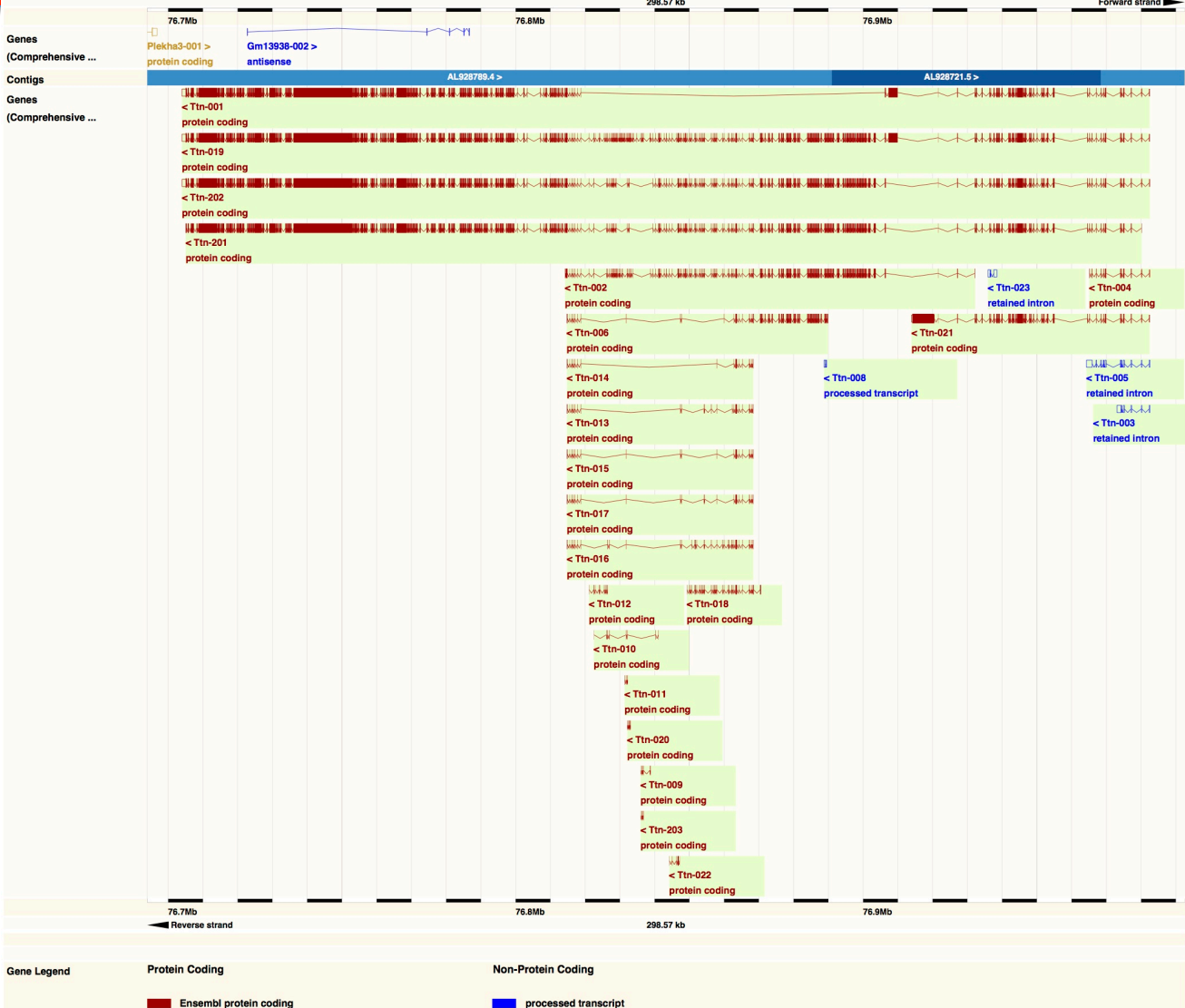

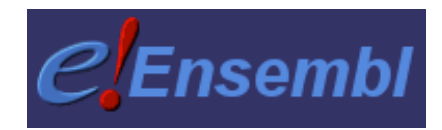

## awk: Scripting in one line

• simple programming language to do a complex data manipulation

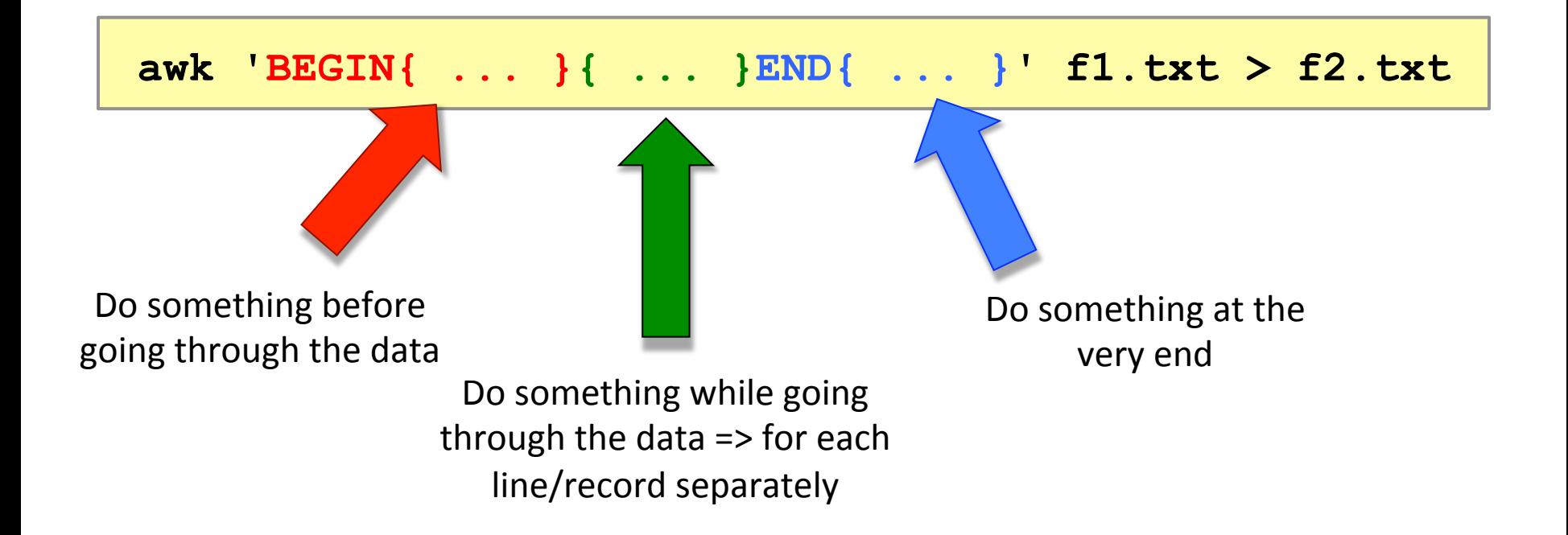

• Task 11: Get the total size (in Mb) of coding sequences 

**# BEGIN part grep CDS Mus\_musculus.NCBIM37.67.gtf | awk –F \$'\t' 'BEGIN{OFS=FS;t=0}{...}END{...}'** 

> **AWK Built-in variables: FS** = Field Separator **OFS = Output Field Separator**

• Task 11: Get the total size (in Mb) of coding sequences 

```
# MIDDLE part 
grep CDS Mus_musculus.NCBIM37.67.gtf | 
awk –F $'\t' 'BEGIN{OFS=FS;t=0} 
{s=$5-$4+1;t+=s}END{...}'
```
• Task 11: Get the total size (in Mb) of coding sequences 

**# END part grep CDS Mus\_musculus.NCBIM37.67.gtf | awk –F \$'\t' 'BEGIN{OFS=FS;t=0}{s=\$5-\$4+1;t+=s} END{print t/1000000" Mb"}'** 

• Task 11: Get the total size (in Mb) of coding sequences 

**# END part grep CDS Mus\_musculus.NCBIM37.67.gtf | awk –F \$'\t' 'BEGIN{OFS=FS;t=0}{s=\$5-\$4+1;t+=s} END{print t/1000000" Mb"}'** 

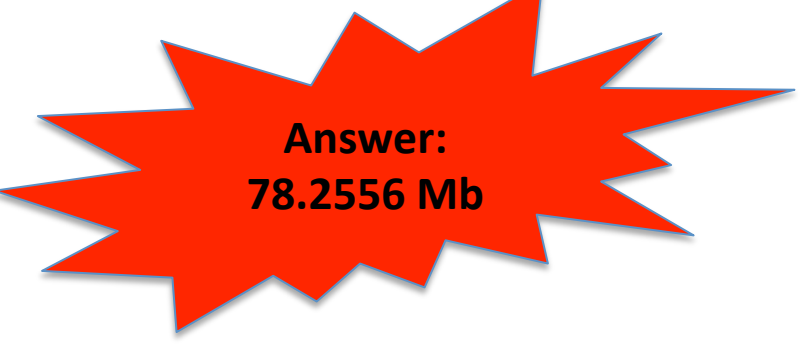

• Task 12: Get the longest gene

```
grep protein_coding Mus_musculus.NCBIM37.67.gtf | grep
exon | cut -f 1,4,5,9 | cut -d " " -f 1,3 | 
sed 's/[";]//g' | sort -k4,4 -k2,2n > exons.bed
< exons.bed awk -F $'\t' 'BEGIN{ OF `=FS
{ gene=$4; chrom=$1; gene_start=$2; gene_end=$3 }
else{ if(gene==$4){if(gene_end<=$3){gene_end=$3}}
else{    print gene, chrom, gene st.<br>gene start;    gene=$4;    chrom=$1;    gen、
\{3; \overline{\}}\}}END{print gene, chrom, gene
gene end-gene start }' | sort
                                                      Hint:	
                                                 Find the start of
                                                the first exon and
                                                the end of the last
                                                  exon of a gene
                                                 and get them on
```
**the same line...** 

• Task 12: Get the longest gene

**grep protein\_coding Mus\_musculus.NCBIM37.67.gtf | grep exon | cut -f 1,4,5,9 | cut -d " " -f 1,3 | tr –d '";' | sort -k4,4 -k2,2n > exons.bed**

• Task 12: Get the longest gene

**< exons.bed awk -F \$'\t' 'BEGIN{OFS=FS}...'** 

**AWK Built-in variables: NR = Number Record** 

```
< exons.bed awk -F $'\t' 'BEGIN{OFS=FS}{ 
   if(NR==1){ 
        gene=$4; chrom=$1; gene_start=$2; gene_end=$3 
   }else{ 
        if(gene==$4){ 
            if(gene_end<=$3){gene_end=$3} 
        }else{ 
           print gene, chrom, gene start, gene end, gene end-
gene_start; 
            gene=$4; chrom=$1; gene_start=$2; gene_end=$3; 
   } 
    } 
} 
END{print gene,chrom,gene_start,gene_end,gene_end-gene_start}'
```
• Task 12: Get the longest gene

**AWK Built-in variables: NR = Number Record** 

```
< exons.bed awk -F $'\t' 'BEGIN{OFS=FS}{ 
 if(NR==1){ 
        gene=$4; chrom=$1; gene_start=$2; gene_end=$3 
    }else{ 
    if(gene==$4){ 
            if(gene_end<=$3){gene_end=$3} 
        }else{ 
           print gene, chrom, gene start, gene end, gene end-
gene_start; 
            gene=$4; chrom=$1; gene_start=$2; gene_end=$3; 
   } 
    } 
} 
END{print gene,chrom,gene_start,gene_end,gene_end-gene_start}' 
                               Assign the first gene
```
**AWK Built-in variables: NR = Number Record** 

```
< exons.bed awk -F $'\t' 'BEGIN{OFS=FS}{ 
   if(NR==1){ 
        gene=$4; chrom=$1; gene_start=$2; gene_end=$3 
   }else{ 
        if(gene==$4){ 
            if(gene_end<=$3){gene_end=$3} 
        }else{ 
           print gene, chrom, gene start, gene end, gene end-
gene_start; 
            gene=$4; chrom=$1; gene_start=$2; gene_end=$3; 
   } 
    } 
} 
END{print gene,chrom,gene_start,gene_end,gene_end-gene_start}' 
                                 Assign new end for the same gene
```
**AWK Built-in variables: NR = Number Record** 

```
< exons.bed awk -F $'\t' 'BEGIN{OFS=FS}{ 
   if(NR==1){ 
        gene=$4; chrom=$1; gene_start=$2; gene_end=$3 
   }else{ 
        if(gene==$4){ 
  if (gene_end<=$3) {gene_end=$3}     Next gene; print the previous one
        }else{ 
           print gene, chrom, gene start, gene end, gene end-
gene_start; 
            gene=$4; chrom=$1; gene_start=$2; gene_end=$3; 
   } 
    } 
} 
END{print gene,chrom,gene_start,gene_end,gene_end-gene_start}'
```
**AWK Built-in variables: NR = Number Record** 

```
< exons.bed awk -F $'\t' 'BEGIN{OFS=FS}{ 
   if(NR==1){ 
        gene=$4; chrom=$1; gene_start=$2; gene_end=$3 
   }else{ 
        if(gene==$4){ 
            if(gene_end<=$3){gene_end=$3} 
        }else{ 
            print gene,chrom,gene_start,gene_end,gene_end-
gene_start; 
            gene=$4; chrom=$1; gene_start=$2; gene_end=$3; 
   } 
    } 
} 
END{print gene,chrom,gene_start,gene_end,gene_end-gene_start}' 
                              Assign the next gene
```
**AWK Built-in variables: NR = Number Record** 

```
< exons.bed awk -F $'\t' 'BEGIN{OFS=FS}{ 
   if(NR==1){ 
        gene=$4; chrom=$1; gene_start=$2; gene_end=$3 
   }else{ 
        if(gene==$4){ 
            if(gene_end<=$3){gene_end=$3} 
        }else{ 
            print gene,chrom,gene_start,gene_end,gene_end-
gene_start; 
            gene=$4; chrom=$1; gene_start=$2; gene_end=$3; 
   } 
    } 
} 
END{print gene,chrom,gene_start,gene_end,gene_end-gene_start}' 
                              Print the last gene
```
• Task 12: Get the longest gene

**< exons.bed awk -F \$'\t' 'BEGIN{OFS=FS}{if(NR==1) {gene=\$4; chrom=\$1; gene\_start=\$2; gene\_end=\$3} else{if(gene==\$4){if(gene\_end<=\$3){gene\_end=\$3}} else{print gene, chrom,gene\_start,gene\_end,gene\_endgene\_start;gene=\$4;chrom=\$1;gene\_start=\$2;gene\_end= \$3;}}}END{print gene, chrom, gene\_start, gene\_end, gene\_end-gene\_start}' | sort –rn -k5,5 | head** 

• Task 12: Get the longest gene

**< exons.bed awk -F \$'\t' 'BEGIN{OFS=FS}{if(NR==1) {gene=\$4; chrom=\$1; gene\_start=\$2; gene\_end=\$3} else{if(gene==\$4){if(gene\_end<=\$3){gene\_end=\$3}} else{print gene, chrom,gene\_start,gene\_end,gene\_endgene\_start;gene=\$4;chrom=\$1;gene\_start=\$2;gene\_end= \$3;}}}END{print gene, chrom, gene\_start, gene\_end, gene\_end-gene\_start}' | sort –rn -k5,5 | head** 

**Answer:** 

**Gm20388** 

**(predicted** 

**gene)** 

## That's all for today...